#### Informatik B

#### Vorlesung 18 GUI

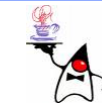

### Rückblick

- OOP
- Streams
- •Collection
- •Threads
- Reflection
- Netzwerk

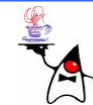

# *AWT*

- D a s *Abstract Window Toolkit* (*AWT*) stellt ein API zur Erzeugung und Darstellung eines plattformunabhängigen GUI (*Graphical User Interface*) für Java-Programme dar
- AWT stellt das so genannte *Heavyweight*-Framework zur Darstellung von Steuerelementen dar
- Das bedeutet, dass AWT die nativen GUI-Komponenten des jeweiligen Betriebssystems zur Darstellung verwendet
- Diese nativen GUI-Komponenten werden *Peer* (englisch für "Partner") genannt
- *Heavyweight*, heißen diese Komponenten, weil teilweise umfangreiche Betriebssystem-Ressourcen mit ihnen verbunden sein können

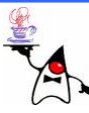

# AWT

- Die AWT-Klassen liegen im Package **java.awt**
- Dazu gehören unter anderem:
	- –– Fenstertypen
	- –Steuerelemente
	- –– Klassen für das Layout
	- –– Klassen zur Menüsteuerung
	- –Grafikkontext

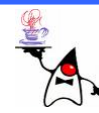

- •Alle visuell darstellbaren Klassen sind aus Basisklassen abgeleitet, die die benötigte Grundfunktionalität zur Verfügung stellen
- Basisklasse des AWT ist die Klasse **Component**
- •Jedes GUI-Element ist von dieser Klasse abgeleitet
- Ausnahme bilden die Klassen zur Erstellung von Menüs, diese sind von **MenuComponent** abgeleitet

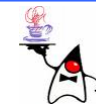

- **Container** ist eine Unterklasse von **Component**
- **Container** ist die Basisklasse für alle Komponenten, die wiederum weitere Komponenten beinhalten können
- Durch das Hinzufügen von Komponenten zu einem **Container** (**add()**) entsteht eine Komponentenhierarchie
- Jede Komponente bekommt den unmittelbar oberen c<del>ontainer</del> als "parent" zugeordnet

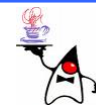

- Unterhalb von **Container** und **Component** liegen die konkreten Gestaltungselemente des AWT, mit denen eine Benutzeroberfläche aufgebaut werden kann
- Dazu gehören Fensterklassen (**Window**, **Frame**, **Dialog**, **FileDialog**,…) und Steuerelemente (**Button**, **Slider**, …)
- Die Fensterklassen sind **Container**, die wiederum weitere **Component**-Objekte (**Container** und Steuerelemente) enthalten können

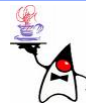

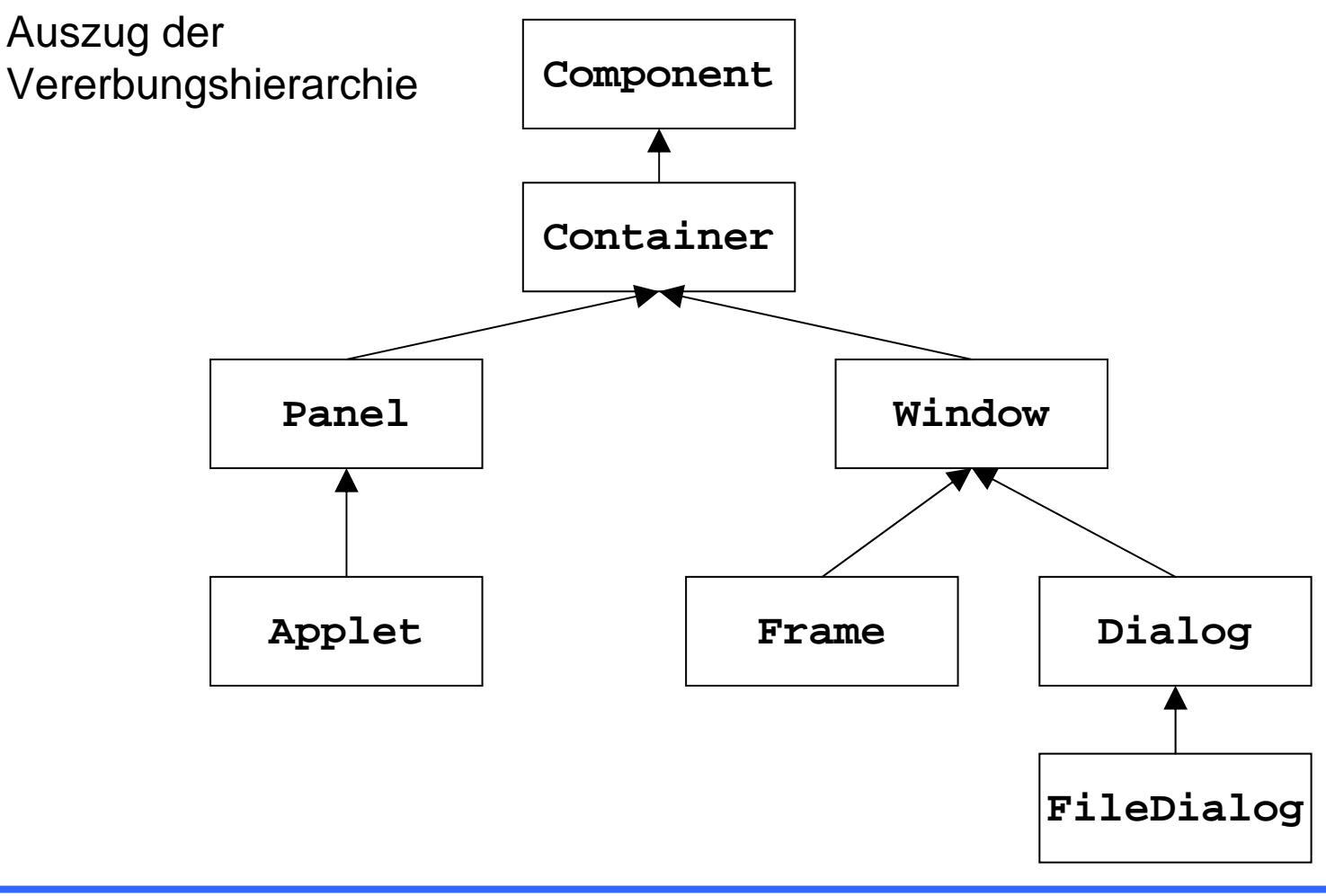

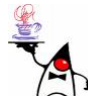

- Für die Strukturierte Anordnung von Elementen dienen u.A. folgende Unterklassen von **Container**:
	- **Panel**: Darstellungsfläche, Containerklasse für Steuerelemente, kann in einem anderem **Container** enthalten sein
	- **ScrollPane**: Containerklasse die ein Steuerelement enthält und ggf. mit Rollbalken versieht
	- **Dialog**: (Modal-) Dialog, z.B. *OK/Canc e l*-Anfrage
	- **FileDialog**: Datei öffnen/speichern-Dialog
	- –**Frame**: Fenster mit Rahmen, Titelleiste und Menü
	- **Window**: Einfaches Fenster ohne Rahmen, Titelleiste oder Menü

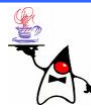

#### Fenster

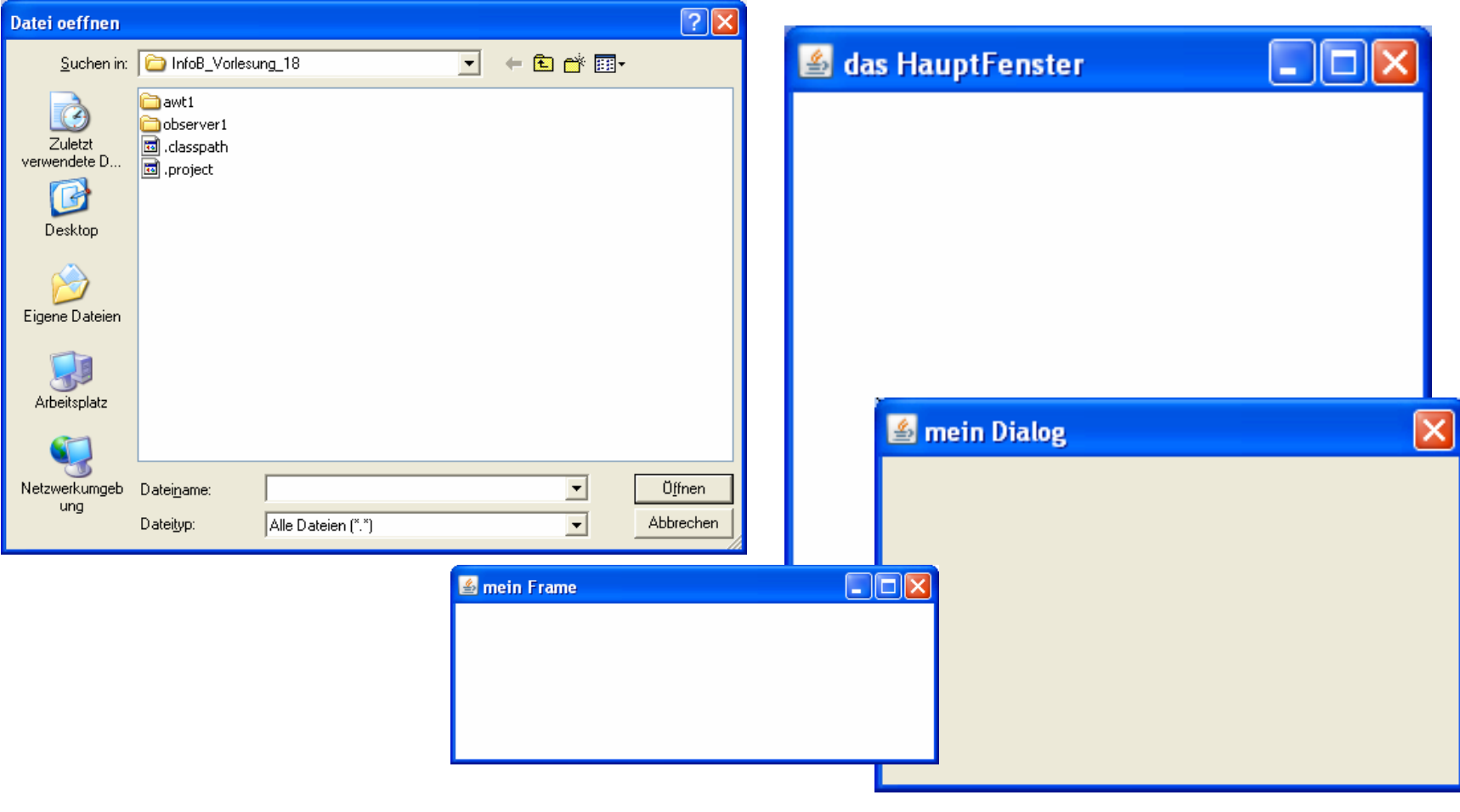

#### Beispiel: **awt1**

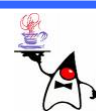

### AWT-Steuerelemente

- In AWT gibt es verschiedene Steuerelemente:
	- **Button**: Eine beschriftete Schaltfläche
	- –**Label**: Eine (änderbare) Textzeile
	- –**TextField**: Eingabe/Anzeige einer Textzeile
	- –**TextArea**: Eingabe/Anzeige mehrerer Textzeilen
	- **Canvas**: Zeichenfläche
	- – **Choice**: Liste mit Einträgen, wobei einer ausgewählt werden kann
	- **List**: Auswahl eines oder mehrerer Einträge aus einer Liste, ggf. mit Rollbalken versehen

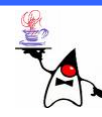

#### AWT-Steuerelemente

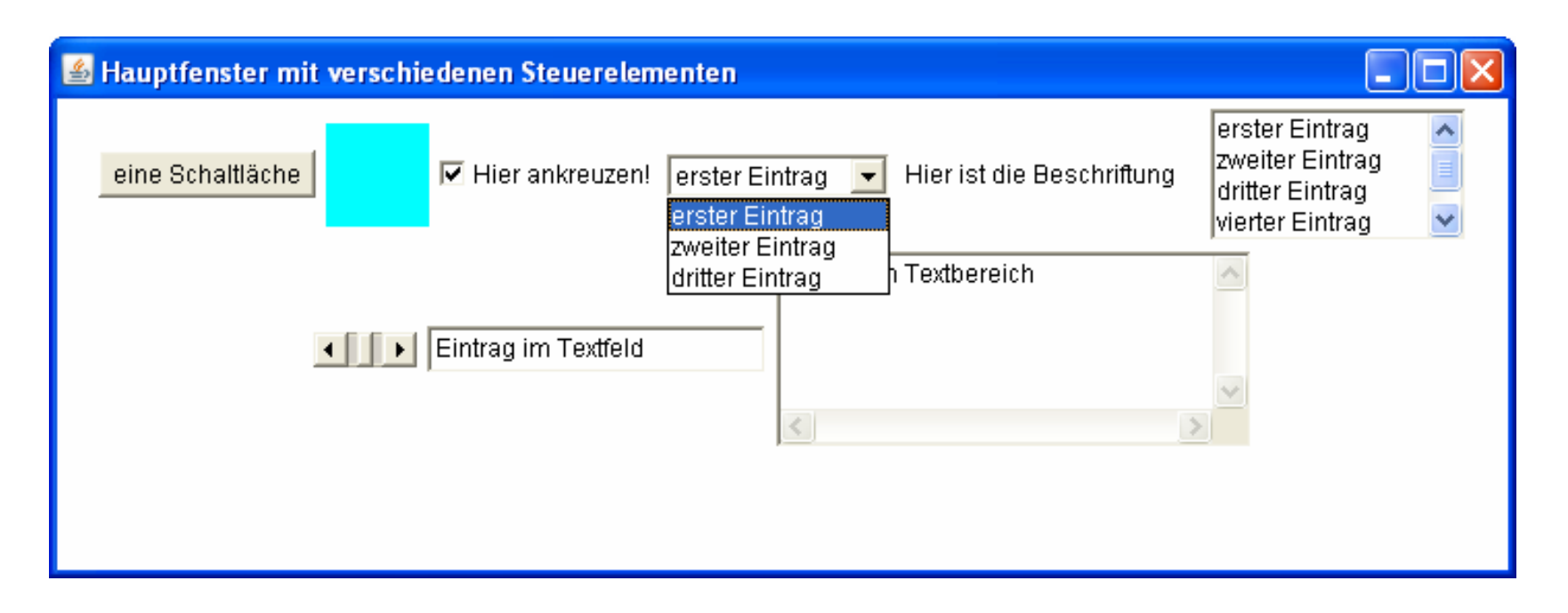

•Beispiel: **awt2**

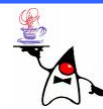

# AWT

- Es gibt sehr viele verschiedene Klassen, um eine GUI zu gestalten
- Dazu gehören die **Container** und die **Steuerelemente**
- Es soll im Folgenden nicht auf jede Klasse einzeln eingegangen werden
- •Weitere Informationen finden sich unter: [http://java.sun.com/javase/6/docs/api/java/awt/p](http://java.sun.com/javase/6/docs/api/java/awt/package-summary.html) [ackage-summary.html](http://java.sun.com/javase/6/docs/api/java/awt/package-summary.html)
- Im Folgenden sollen einige Konzepte näher erläutert werden

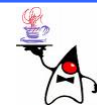

# Hinzufügen von Komponenten

- Zu einem **Container** können Komponenten oder weitere Container hinzugefügt werden
- Sind die gewünschten Komponenten hinzugefügt, muss dem obersten **Container** das Signal gegeben werden, alles zusammenzubauen
- Dazu wird die Methode **pack()** aufgerufen, die die Größe der enthaltenen Komponenten bestimmt und die Größe des Fensters ermittelt
- Um das Fenster anzuzeigen muss dann noch die Methode **setVisible(boolean b)** aufgerufen werden, wobei **b** den Wert **true** haben muss, damit das Fenster sichtbar wird

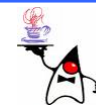

# Anordnung von Komponenten

- Um eine Oberfläche zu gestalten, müssen die einzelnen Komponenten passend angeordnet werden können
- Dazu kommt, dass ein Fenster ggf. seine Größe verändern kann und sich das Layout dabei anpassen muss
- Für diese Aufgabe gibt es verschiedene **LayoutManager**
- J e n a c h **LayoutManager** werden die einzelnen Komponenten angeordnet
- Ein Container kann genau einen **LayoutManager** besitzen

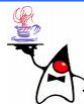

# Anordnung von Komponenten

- $\bullet$ Es gibt unter anderem folgende **LayoutManager**:
	- **FlowLayout**: Ordnet Komponenten von links nach rechts an
	- **BoxLayout**: Ordnet Komponenten horizontal oder vertikal an
	- **GridLayout**: Setzt Komponenten in ein Raster, wobei jedes Element die gleichen Ausmaße besitzt
	- **BorderLayout**: Setzt Komponenten in vier Himmelsrichtungen oder in der Mitte
	- **GridBagLayout**: Sehr flexibler Manager als Erweiterung von **GridLayout**
	- **CardLayout**: Verwaltet Komponenten wie auf einem Stapel, von dem nur eine Komponente sichtbar ist
- Um einem **Container** eine Ausrichtungstrategie zu setzen, wird die Methode **setLayout()** verwendet

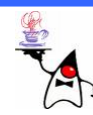

# Anordnung von Komponenten

- Oft reicht ein **LayoutManager** nicht aus
- •Dann kann man in einem Container weitere Container einbauen, die einen eigenen **LayoutManager** besitzen
- So kann das Layout einer GUI fein granular aufgebaut werden
- Nachteil der geschachtelten Container ist die<br>mangelnde Übersicht im Quellcode
- Daher ist es bei der GUI-Programmierung besonders wichtig auf sinnvolle Variablenbezeichner zu achten

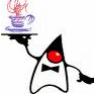

#### **FlowLayout**

- D e r **FlowLayout**-Manager setzt die Elemente von links nach rechts in eine Zeile
- Die Komponenten behalten ihre Größe, das heißt, der Layoutmanager gibt keine neue Größe vor
- Passen nicht alle Elemente in eine Zeile, so werden sie untereinander angeordnet
- Ein zusätzlicher Parameter bestimmt, wie die Elemente im **Container** positioniert werden: zentriert, rechts-oder linksbündig, ohne Einstellung ist die Anzeige zentriert
- B eis piel: **flowlayout1**

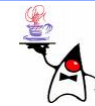

#### **BorderLayout**

- Ein **BorderLayout** unterteilt seine Zeichenfläche in fünf Bereiche: Norden, Osten, Süden, Westen und Mitte (Center)
- •Die Elemente im Norden und Süden erstrecken sich immer über die gesamte Breite des **Containers**
- Die Höhe des Nordens und Südens ergibt sich aus der Wunschhöhe der enthaltenen Komponenten (Childs), und die Breite wird angepasst
- •Die Elemente rechts und links bekommen ihre gewünschte Breite, werden aber in der Höhe gestreckt
- •Das Element in der Mitte wird in Höhe und Breite angepasst

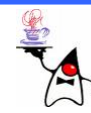

#### **BorderLayout**

- Für jeden dieser Bereiche (Richtungen) sieht die Klasse **BorderLayout** eine Konstante vor:
	- **BorderLayout.CENTER**
	- **BorderLayout.NORTH**
	- **BorderLayout.EAST**
	- **BorderLayout.SOUTH**
	- **BorderLayout.WEST**
- D e m **Container** wird mit der Methode **add(Komponente, Ausrichtung)** eine Komponente hinzugefügt
- Wird die Methode **add()** mit nur einem Argument aufgerufen, so wird die Komponente automatisch in die Mitte (Center) gesetzt
- B eis piel: **borderlayout1**

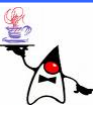

#### **GridLayout**

- D a s **GridLayout** ordnet seine Komponenten in Zellen an
- •Jeder Komponente in der Zelle wird dieselbe Größe zugeordnet, also bei drei Elementen in der Breite ein Drittel des Containers
- Wird der Container vergrößert, so werden die Elemente gleichmäßig vergrößert und bekommen so viel Platz wie möglich
- Beim Konstruktoraufruf kann die Spalten- und Zeilenzahl angegeben werden
- D e r **LayoutManager** verteilt die Komponenten dennoch recht eigenmächtig
- Will man unbedingt drei Spalten, so sollte man dafür den Wert drei angeben, aber die Zeilenzahl auf null setzen
- $\bullet$ B eis piel: **gridlayout1**

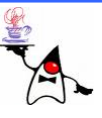

### Null-Layout

- Das Argument **null** bei **setLayout()** setzt keinen **LayoutManager**, und die Komponenten müssen absolut positioniert werden
- Zum Setzen der Position und Ausmaße bietet jede **Component** die Methode **setBounds(int x, int y, int breite, int höhe)**
- Das Setzen vom Null-Layout sollte nicht die Regel sein,<br>da Änderungen an der Zeichensatzgröße hässliche Effekte nach sich ziehen
- Da die Methode **pack()** die Größe der einzelnen Komponenten erfragt und die **Container** entsprechend skaliert, sollte die Methode aufgrund unerwünschter Seiteneffekte beim Null-Layout nicht aufgerufen werden
- B eis piel: **nulllayout1**

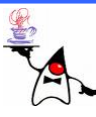

#### **CardLayout**

- •Es können auf einer Oberfläche mehrere Ebenen angeordnet werden
- Dabei ist lediglich die erste Ebene sichtbar
- •Über Methodenaufrufe kann die sichtbare Ebene gewechselt werden
- Dazu wird ein neues **CardLayout**-Objekt erzeugt: **CardLayout cards = new CardLayout();**
- Die Referenz sollte man sich merken, da darüber festgelegt wird, welche Ebene oben liegen soll (alternativ kann man den **LayoutManager** mit der Methode **getLayout()** erfragen)

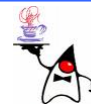

#### **CardLayout**

- Je Ebene wird ein **Container** (mit beliebigem Layout) erzeugt
- Jede Ebene kann individuell gestaltet werden
- •Die einzelnen **Container** der Ebenen werden dann dem **Container** mit dem **CardLayout** hinzugefügt
- Dies wird mit der Methode **add** erledigt, wobei als zweiter Parameter ein **String** angegeben werden muss, der den Card-Container identifizieren soll
- Beispiel: **cardlayout1**

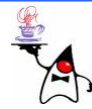

### Zusammenfassung

- AWT
- •Container
- Component
- Layout

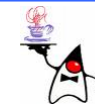

### Ausblick

• Vom Klick zum Ereignis: AWT-Eventhandling

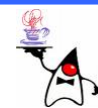